## **Для установки программного обеспечения на ваш компьютер выполните следующие действия:**

1. Разархивируйте загруженный архив

## 2. Перейдите в каталог AudaRightHand и запустите SETUP.EXE

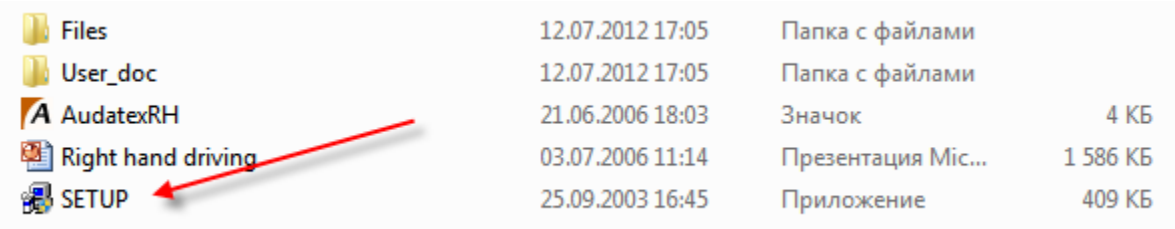

3. Следуя инструкциям установщика выполните установку:

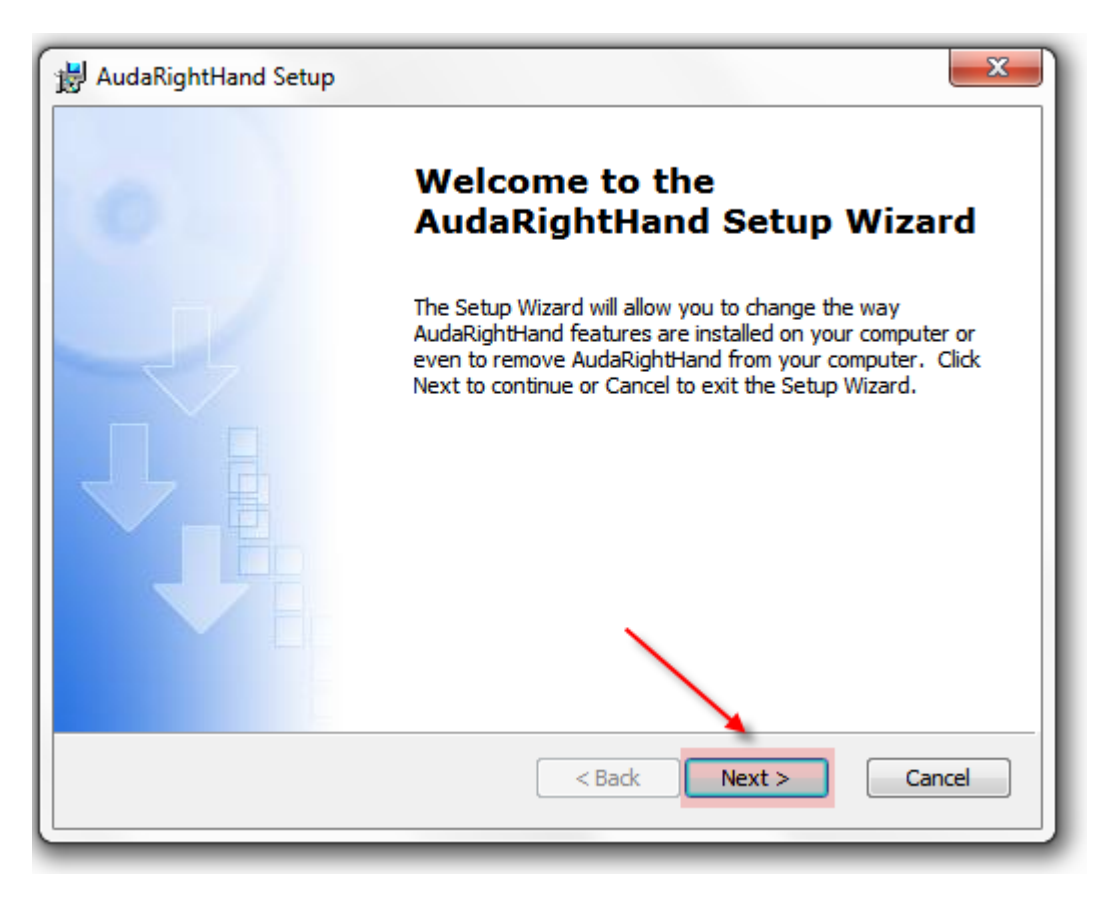

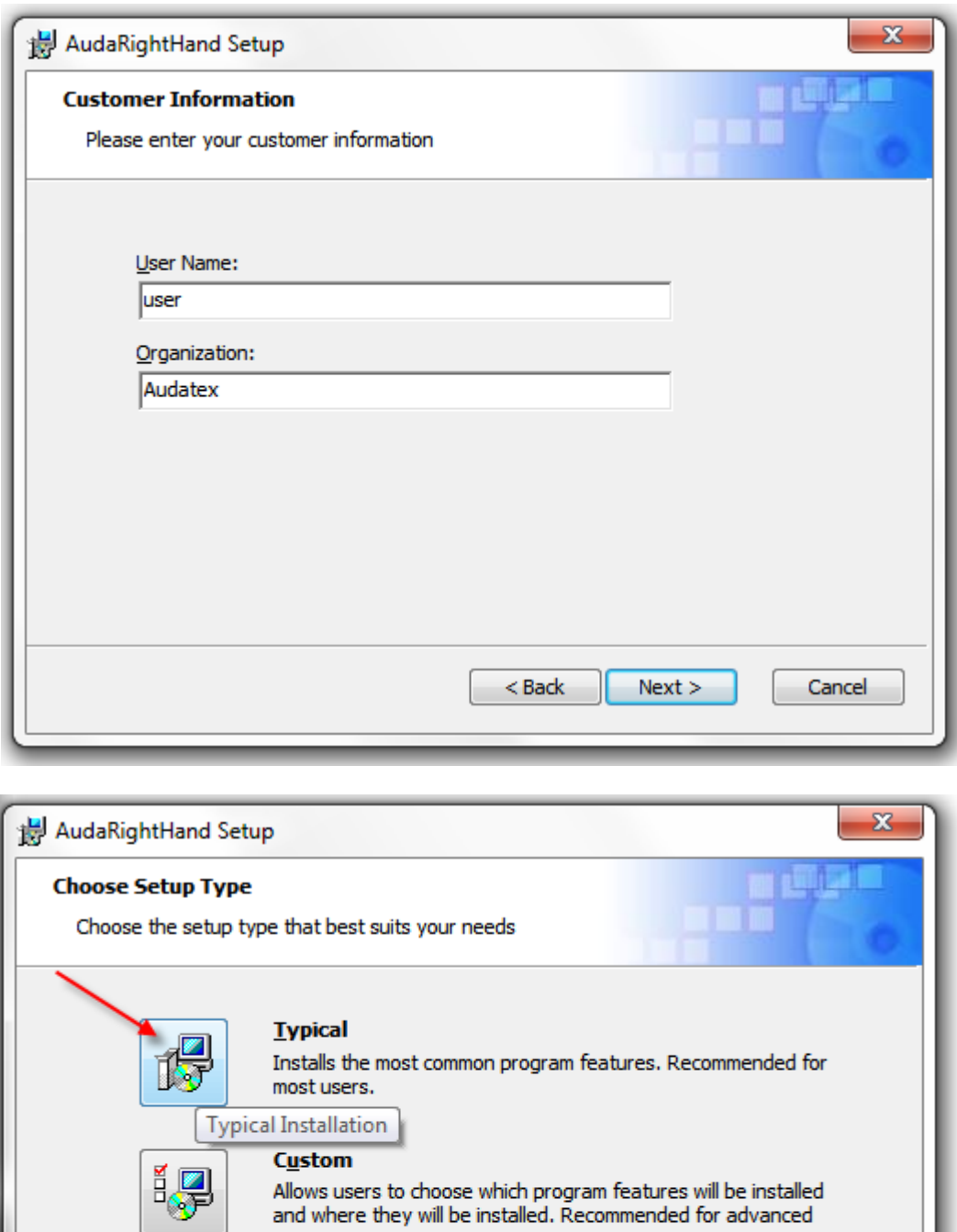

users.

По умолчанию программа будет установлена в C:\Program Files\Audatex\, если вы хотите изменить путь установки - выберите Custom и укажите иной каталог.

 $Next >$ 

Cancel

 $<$  Back

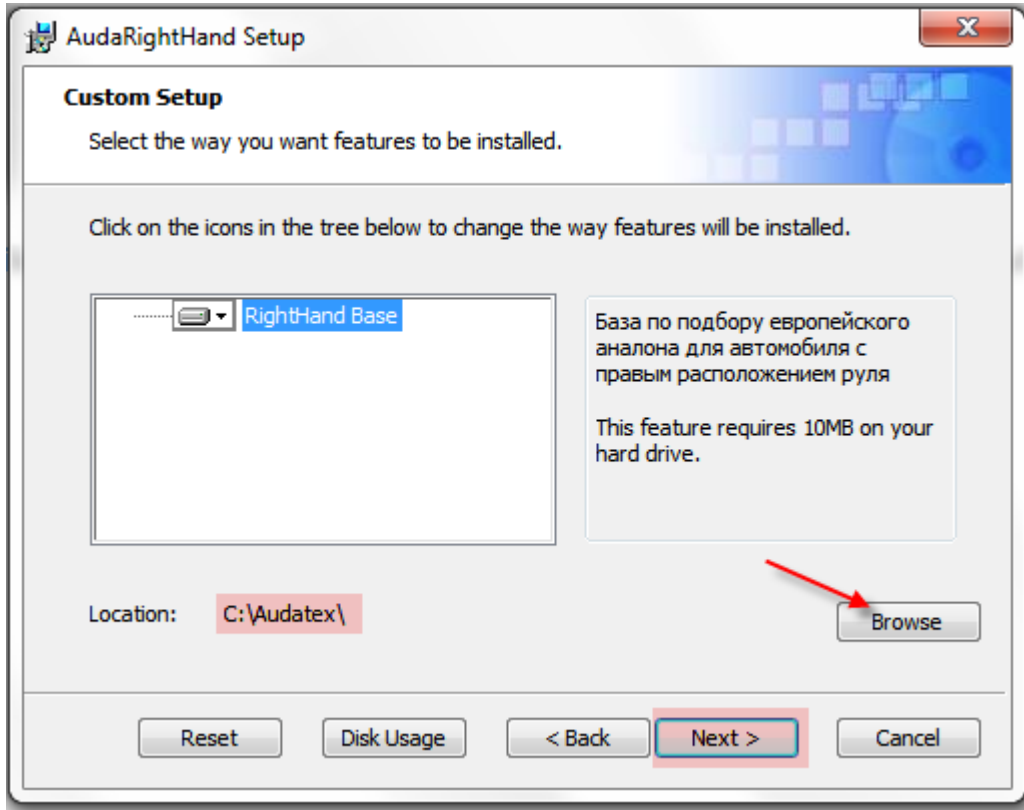

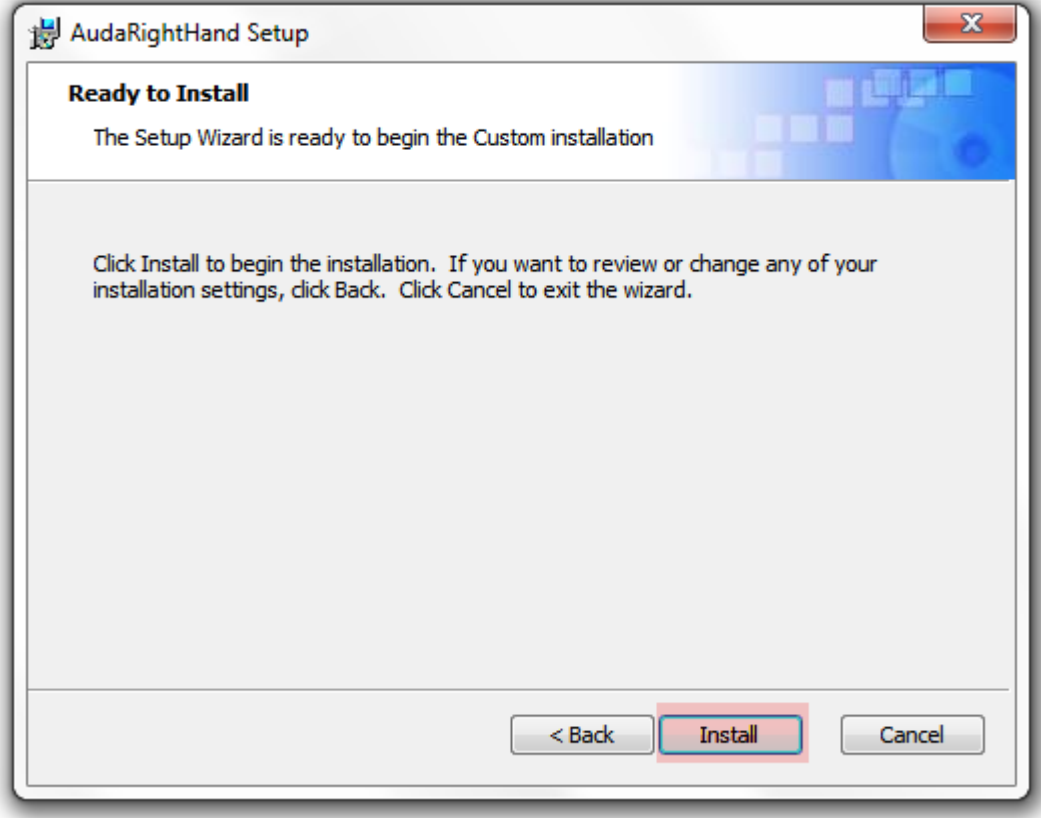

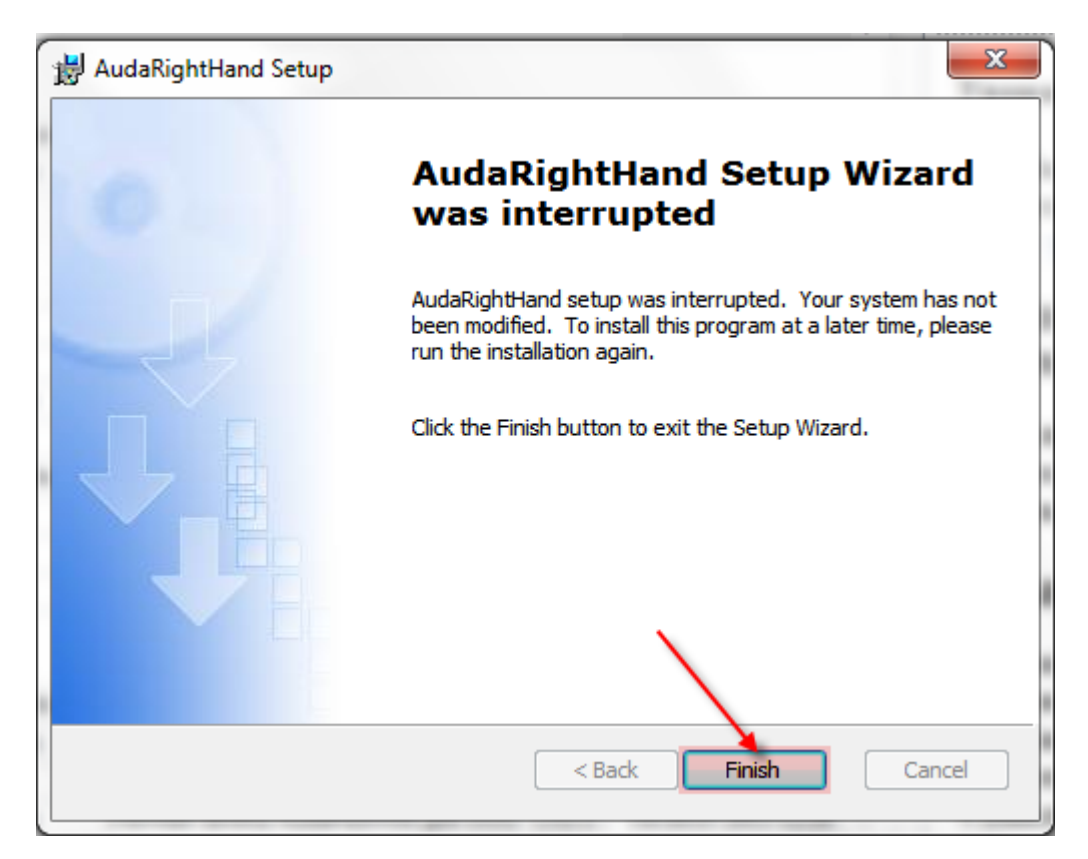

Для запуска программы нажмите на соответствующий ярлык в меню «Пуск»

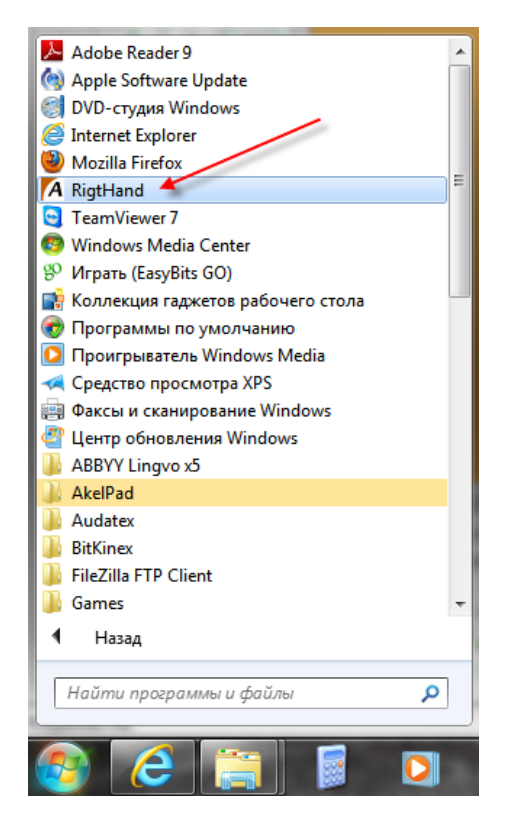

Либо запустите непосредственно из установленного каталога двойным кликом по ярлыку

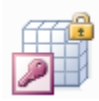

RiatHand База данных Microsoft Office Ac... 10,1 MB

## **Запуск программы.**

После запуска программы вы увидите предупреждение системы безопасности

Нажмите «Нет» для продолжения.

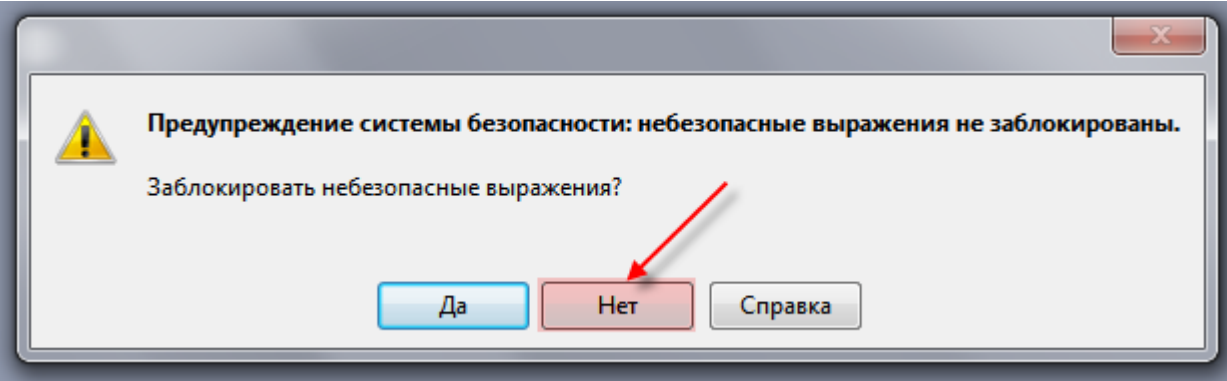

Нажмите «Открыть» для продолжения.

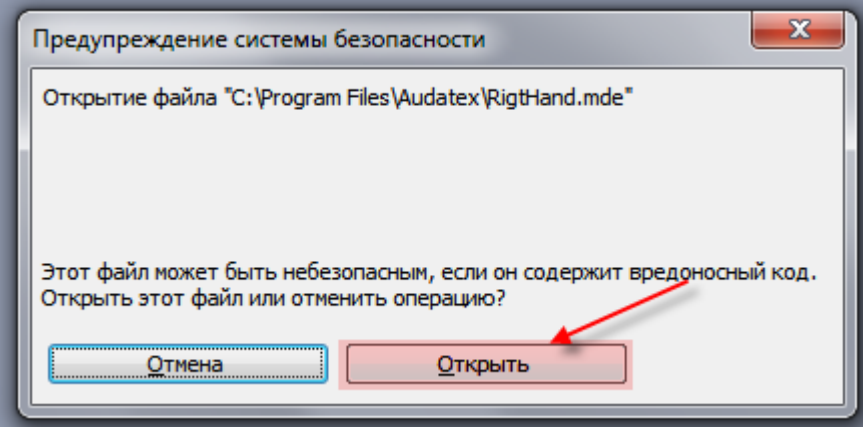

Программа готова к использованию.

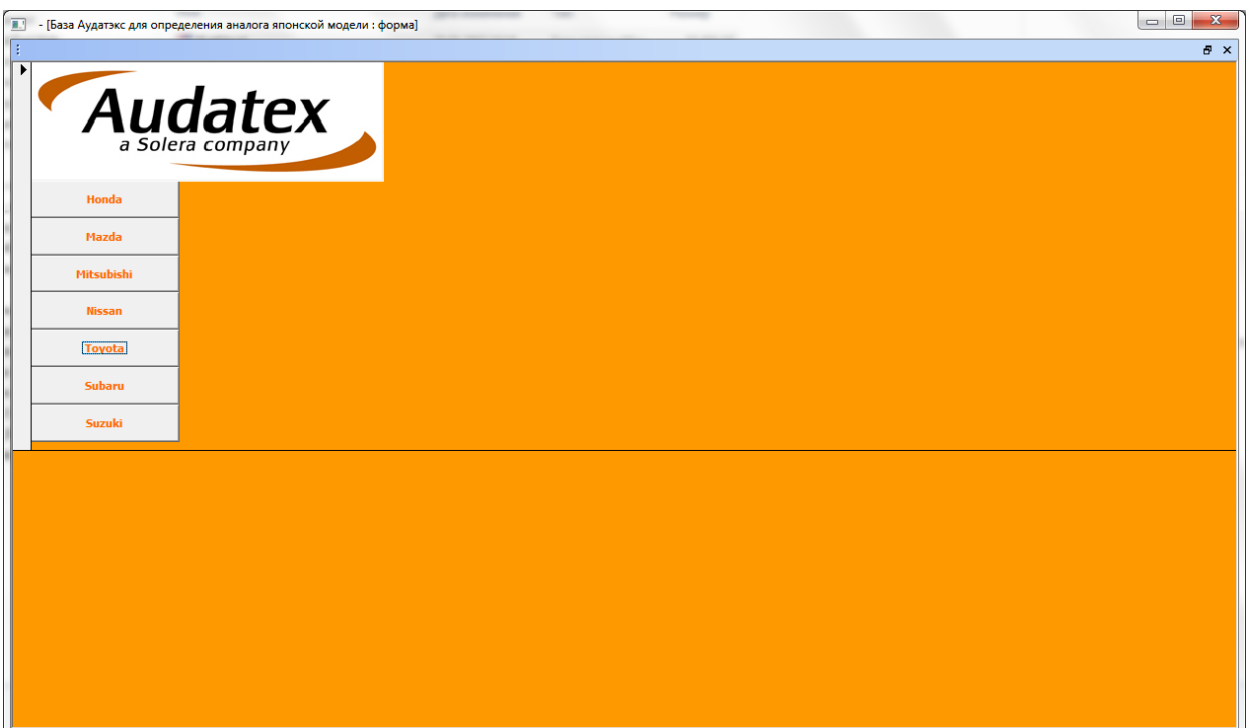